## <span id="page-0-0"></span>**Reproducible Report with R Markdown**

### Wan Nor Arifin

Unit of Biostatistics and Research Methodology, Universiti Sains Malaysia.

Email: wnarifin@usm.my

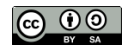

February 13, 2019

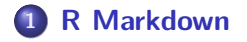

### **[R Markdown Basics](#page-6-0)**

## **[Table](#page-15-0)**

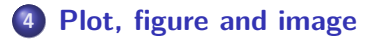

## **[Inline output](#page-36-0)**

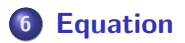

## <span id="page-2-0"></span>**[R Markdown](#page-2-0)**

R Markdown document allow reproducible report for data science. • You can run R code and generate quality report.

Source:<https://rmarkdown.rstudio.com/lesson-1.html>

- made some chnages to the data? Just generate a new report in seconds!
- need to include some more analyses and plots? Just add in some R code and generate a new report in seconds!
- need to share the report but too lazy to edit? Compile and share nicely prepared report!
- $\bullet$  etc. ect. etc.  $\ldots$
- Main website:<https://rmarkdown.rstudio.com/>
- Most important, cheatsheet!: [https:](https://github.com/rstudio/cheatsheets/raw/master/rmarkdown-2.0.pdf) [//github.com/rstudio/cheatsheets/raw/master/rmarkdown-2.0.pdf](https://github.com/rstudio/cheatsheets/raw/master/rmarkdown-2.0.pdf)

# <span id="page-6-0"></span>**[R Markdown Basics](#page-6-0)**

#### install.packages("rmarkdown")

Windows & MacOS – MikTeX @<https://miktex.org/download>  $\bullet$  Linux – texlive.

So you can generate PDF output.

- From menu, select **File > New file > R script**
- Edit the **Title** and **Author** fields.
- Choose any of the **Default Output Format**.
- A basic template will be generated.
- Click on **Knit** menu. You may click on the dropdown menu for more options.
- Compare the contents in the .Rmd file and your output.
- Anything that are included in between the two  $--$ .
- Basically we have the title, author, date and output.
- **This can be further customized.**
- In between the opening three backticks ``` and closing three backticks ```. Can be any code here.
- Include the opening as ``` $\{r\}$  to specify the chunk as R code.
- First level, second level and third level are preceded by #, ## and ###.
- Add more # for more header sublevel.
- **1** Customize the template with your own analyses and plots based on four previous sessions.
- **<sup>2</sup>** Explore chunk options (refer to R Markdown Cheatsheet). More important ones are:
	- $\blacktriangleright$  echo
	- $\blacktriangleright$  eval
	- $\blacktriangleright$  comment.

<span id="page-15-0"></span>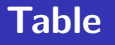

A sample table like this:

```
| Right | Left | Default | Center |
|---:|:---|---|:---:|
| 12 | 12 | 12 | 12 |
| 123 | 123 | 123 | 123 |
| 1.0 | 1.0 | 1.0 | 1.0 |
```
Table: Sample table

#### Becomes:

#### **Table 1:** Sample table

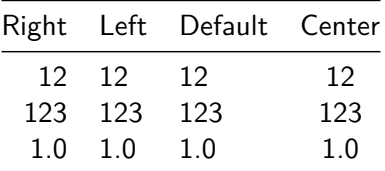

 $\cdots$ {r}

library(knitr)

kable(head(iris))

 $\sim$   $\sim$   $\sim$ 

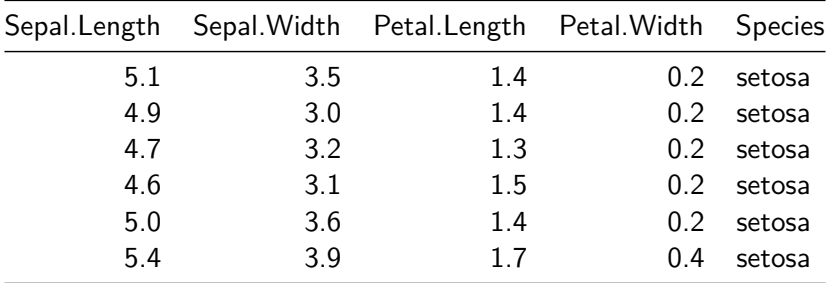

You can explore the following packages for table:

- **•** kableExtra
- **o** stargazer

# <span id="page-21-0"></span>**[Plot, figure and image](#page-21-0)**

```{r, fig.cap="Sample caption", echo=FALSE} plot(pressure)

 $\sim$ 

becomes

## **Plot caption – fig.cap**

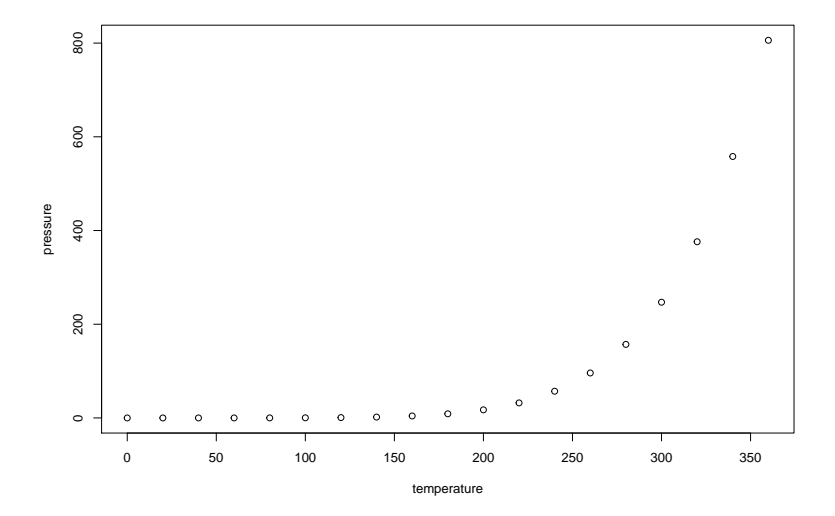

#### **Figure 1:** Sample caption

**Wan Nor Arifin (USM) [Reproducible Report with R Markdown](#page-0-0) February 13, 2019 24 / 46**

```{r, fig.cap="Sample caption", echo=FALSE, fig.height=3} plot(pressure)

 $\sim$   $\sim$   $\sim$ 

becomes

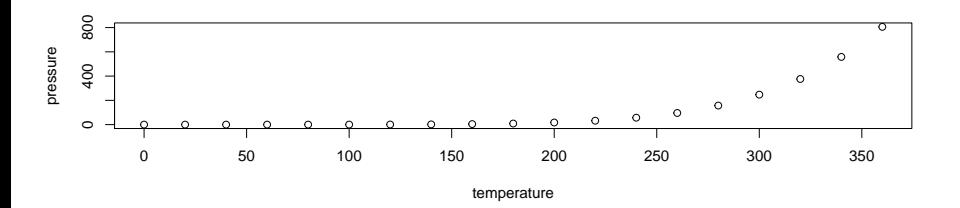

**Figure 2:** Sample caption

```{r, fig.cap="Sample caption", echo=FALSE, fig.width=3} plot(pressure)

 $\sim$   $\sim$   $\sim$ 

becomes

## **Plot size – fig.width (in inch)**

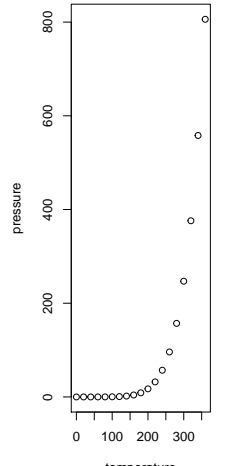

temperature

#### **Figure 3:** Sample caption

**Wan Nor Arifin (USM) [Reproducible Report with R Markdown](#page-0-0) February 13, 2019 28 / 46**

```
```{r, fig.cap="Sample caption", echo=FALSE, fig.width=3,
fig.asp=1}
plot(pressure)
\sim
```
becomes

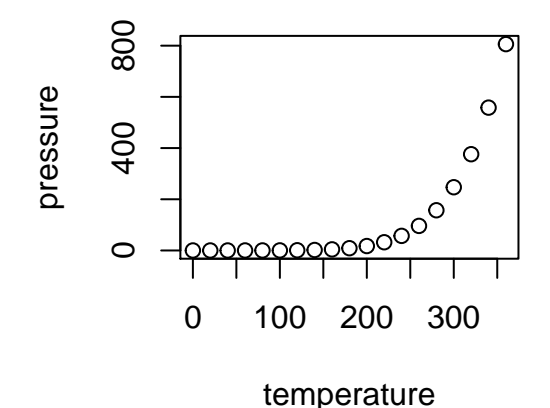

Simply:

![caption](image\_path}

Add width to change the size.

![caption](image\_path){width=}

![Sample image](smile.png)

becomes

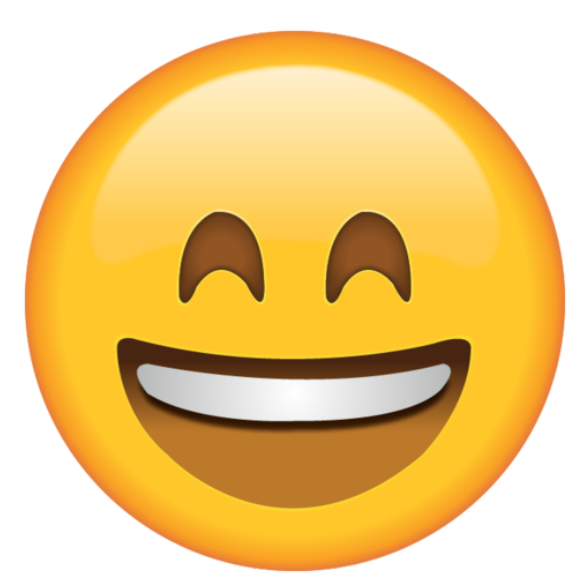

#### **Figure 5:** Sample image

**Wan Nor Arifin (USM) [Reproducible Report with R Markdown](#page-0-0) February 13, 2019 33 / 46**

### ![Sample image](smile.png){width=25%}

becomes

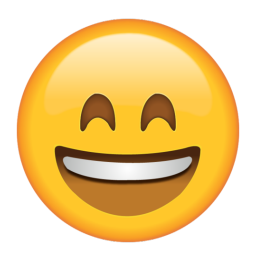

#### **Figure 6:** Sample image

### **<sup>1</sup>** Create a report containing tables, figures and images.

## <span id="page-36-0"></span>**[Inline output](#page-36-0)**

Usually, using code chunk,

**mean**(iris**\$**Petal.Width)

## [1] 1.199333

Can be included in between the text, for example

The mean of petal width is `r mean(iris\$Petal.Width)`.

becomes

The mean of petal width is 1.1993333.

<span id="page-39-0"></span>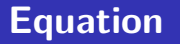

• Needs knowledge of LaTeX.

#### The equation is  $y = \beta_0 + \beta_1 x$

The equation is  $y = \beta_0 + \beta_1 x$ 

The equation is,

**\$\$**y = \beta\_0 **+** \beta\_1 x**\$\$**

The equation is,

 $y = \beta_0 + \beta_1 x$ 

### **<sup>1</sup>** Create a report containing inline outputs and equations.

- **Customizing YAML header** 
	- $\blacktriangleright$  include references.
	- $\triangleright$  include customized PDF document header using LaTeX.

<span id="page-45-0"></span>Allaire, J., Horner, J., Xie, Y., Marti, V., & Porte, N. (2018). Markdown: 'Markdown' rendering for r. Retrieved from <https://CRAN.R-project.org/package=markdown>

Allaire, J., Xie, Y., McPherson, J., Luraschi, J., Ushey, K., Atkins, A., . . . Iannone, R. (2018). Rmarkdown: Dynamic documents for r. Retrieved from <https://CRAN.R-project.org/package=rmarkdown>

R Core Team. (2018). R: A language and environment for statistical computing. Vienna, Austria: R Foundation for Statistical Computing. Retrieved from<https://www.R-project.org/>